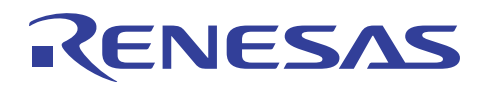

# RX ファミリ

R01AN0225JJ0100 Rev.1.00 2011.03.14

DSP 機能命令を活用した色空間変換

#### 要旨

この文書は、RXファミリの DSP 機能命令を使用した色空間変換の使用方法を説明します。

#### 動作確認デバイス

RX ファミリ

#### 目次

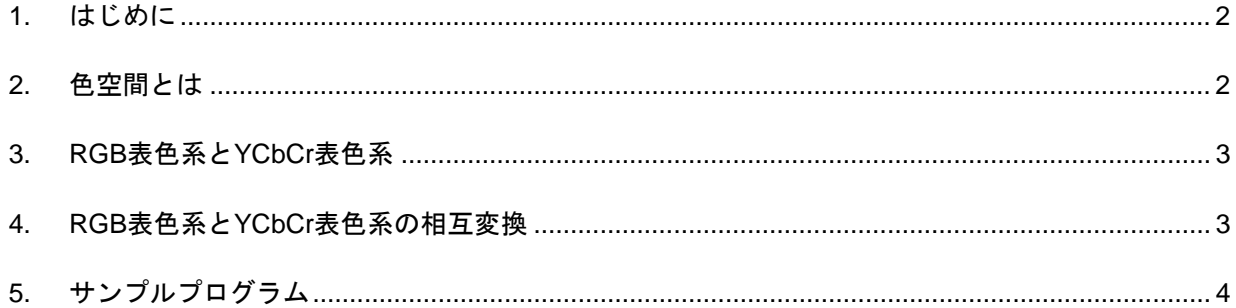

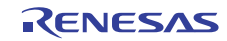

#### <span id="page-1-0"></span>1. はじめに

RX ファミリ CPU コア (以下 RX と略) は 16 ビット × 16 ビットの積和器を搭載しています。乗算を用いた演 算式やアドレス計算で通常に用いる 32 ビット × 32 ビットの整数乗算命令 (MUL 命令) は、32 ビット × 32 ビッ トの演算結果 64 ビットのうち下位 32 ビットをその演算結果とします。つまり、MUL 命令の使用にあたって は、演算結果が 32 ビットを越えないという前提があります。ところが、数値データを固定小数点表現 (例え ば、[1]を参照ください) で表す場合、乗算あるいは積和演算の結果のうち、有効なデータは上位側に位置す るのが普通です。そのため、固定小数点表現を用いた数値データの乗算あるいは積和演算の場合に MUL 命令 を用いていたのでは、演算結果が 32 ビット以内に納まる場合しか用いることができず、狭い範囲の数値デー タしか表現できなくなるという問題が発生します。この問題を解決するために、RX は 48 ビットのアキュム レータによる積和演算命令 (または乗算命令)、アキュムレータに格納された値の丸め演算を実行する命令、 およびアキュムレータと汎用レジスタ間のデータの転送命令をサポートしています。これらの積和演算命令 や丸め命令等を組み合わせることで、固定小数点表現を用いた数値データの種々の演算を高速に実現でき、 DSP に匹敵するデータ処理能力を実現することができます。アプリケーションノート「積和演算命令の活用 方法」(R01AN0254JJ) では、これらの積和演算命令や丸め命令の使い方を説明しています。以下ではこれら の命令を活用した色空間のデータの変換方法について説明します。

【注】 [1] 森、名取、鳥居; "岩波講座 情報科学-18 数値計算", pp.1-27, 岩波書店, (1982)

#### 2. 色空間とは

色空間 (color space) とは、各色をいくつかの数値の組み合わせで表現する方法、あるいはいくつかの数値を 組み合わせることで表現可能な色域のことです。色を定量的に表現するための体系を表色系と言います。理 論上 3 つの値があれば全ての色を表現できるので、通常は 3 次元空間で表現します。つまり、基準とする 3 色の数値の組み合わせで全ての色を表現できることになります。

代表的な色空間には RGB があります。これは、赤 (Red)、緑 (Green)、青 (Blue) の光の 3 原色を利用した色 空間です。コンピュータのモニタへの出力でお馴染みだと思います。他の色空間には、テレビで用いられて いる YCbCr/YPbPr、印刷分野で主流である CMYK などがあります。

ある色空間から別の色空間への変換は計算することで行うことができます。本アプリケーションノートで は RGB 表色系と YCbCr 表色系の相互変換に積和演算命令や丸め命令を活用する方法を示します。

【注】 ある色空間から別の色空間への変換は計算で可能だと上では述べましたが、実際には変換先の色空間 に変換元の色空間で表現していた色があるとは限らず、全ての色は変換可能だとは言えません。詳し くは、専門書を参照してください。

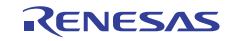

#### <span id="page-2-0"></span>3. RGB 表色系と YCbCr 表色系

本節では、色空間の相互変換の例に用いる RGB 表色系と YCbCr 表色系について簡単に説明します。

#### (1) RGB 表色系

RGB は光の三原色であり、数値を増すごとに白に近づき、数値を減らすごとに黒くなります。コンピュー タのモニタで用いられるのもこの RGB です。コンピュータでは、通常 RGB 各 8 ビット、計 24 ビットを 割り振ることで 1677 万 7216 色の表示を可能にしています。また、組込み機器で使用される LCD パネル では同じく RGB 表色系を使用することが多いです。ただ、コンピュータのモニタとは異なり、RGB 合わ せて 16 ビットで色を表現することが多いようです。

#### (2) YCbCr 表色系

輝度信号 Y と、2 つの色差信号 (Cb,Cr) を使って表現される色空間です。高画質アナログ映像信号の伝送 や、デジタルビデオの記録方式として使用されています。Cb は B 信号から輝度 Y を差し引いた (B-Y) に 特定の定数を掛けた値であり、Cr は R 信号から輝度 Y を差し引いた (R-Y) に特定の定数を掛けた値です。 人間の目は色の変化よりも明るさの変化に敏感なので、色差成分を減らしても不自然だと感じにくいとい う特性が人間の目にはあります。これを活用して、画像データのデータ量を減らす際には色差成分を間引 かれます。

カラー静止画像の圧縮伸張に標準的に使用される JPEG[2][3]は YCbCr 表色系で表現された画像を処理対 象としています。そのため、画像データを圧縮するためには、YCbCr 表色系で表現した画像データが必要 になります。逆に、JPEG 画像を伸張した際は YCbCr 表色系で表現された画像データが得られます。

【注】 [2] JIS X 4301-1995 連続階調静止画像のディジタル圧縮及び符号処理 [3] ISO/IEC 10918-1 Information technology-Digital compression and coding of continuous-tone still images

#### 4. RGB 表色系と YCbCr 表色系の相互変換

本アプリケーションノートでは、組込み機器で使用されることの多い、RGB 表色系で取り込んだデータを YCbCYr 表色系に変換して JPEG 圧縮する変換と、JPEG ファイルを伸張して得られた YCbCYr 表色系のデー タを LCD に表示するための RGB 表色系への変換を取り上げます。

RGB 表色系から YCbCr 表色系への変換式 (以下では「RGB から YCbCr への変換」と呼ぶことにします) は 以下のようになります。

 $Y = 0.29900 \times R + 0.58700 \times G + 0.11400 \times B$  $Cb = -0.16874 \times R - 0.33126 \times G + 0.50000 \times B + 128$  $Cr = 0.50000 \times R - 0.41869 \times G - 0.08131 \times B + 128$ 

YCbCr 表色系から RGB 表色系への変換式 (以下では「YCbCr から RGB への変換」と呼ぶことにします) は 以下のようになります。

 $R = Y + 1.40200 \times Cr$  $G = Y - 0.34414 \times Cb - 0.71414 \times Cr$  $B = Y + 1.77200 \times Cb$ ただし、Cb と Cr は 128 より小さい値とする。

YCbCr から RGB への変換の際には、Cb と Cr は 128 より小さい値とする、つまり 0 から 255 の範囲の値を 取る符号無しの Cb と Cr のデータからそれぞれ 128 を引いてのち、上の式に代入して計算する必要がありま す。

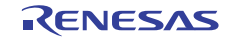

#### <span id="page-3-0"></span>5. サンプルプログラム

色空間変換プログラムへの積和演算命令の活用方法を説明します。

#### 5.1 RGB から YCbCr への変換

変換式の 9 個の係数は、最大のデータが 0.58700 で最小のデータが–0.41869 です。すべての係数は–1.0 と 1.0 の間のデータですので、16 ビットデータのbit15 とbit14 の間に小数点があると考え、bit14 からbit0 を小数 点部分と見なすデータ表現を採用します。そしてこのデータ表現にするためには、浮動小数点に 215の値を乗 じてワードデータの固定小数点データとします。例えば、+0.58700 は 0.58700 × 215 = 19235、つまり 16 進表 示で 0x4B23 となります。このように全ての係数をワードデータとすることで積和命令を使用する準備が整い ます。

図 1 に入力データとなる RGB データと出力データとなる YCbCr データをどうのようにメモリに配置する かを示します。RGB データは符号無しの 1 バイトデータで、1 画素につき R/G/B データがこの順番に格納さ れているものとします。RGB データから変換された YCbCr データも符号無しの1バイトデータで、1 画素に つき Y/Cb/Cr データがこの順番に格納されているものとします。今回のデータはバイトデータが入力となる ので、RGB データにつてはアプリケーションノート「積和演算命令の活用方法」 (R01AN0254JJ) で示したよ うなデータのパッキングはしません。一方、係数データについては事前に準備できること、9 つの係数のう ち 2 つの係数 (0.50000) が同じ値であるため実際 8 つの係数を準備できればいいのでデータをパッキングして おけば 4 ロングワードで済むことからデータのパッキングをすることにします。

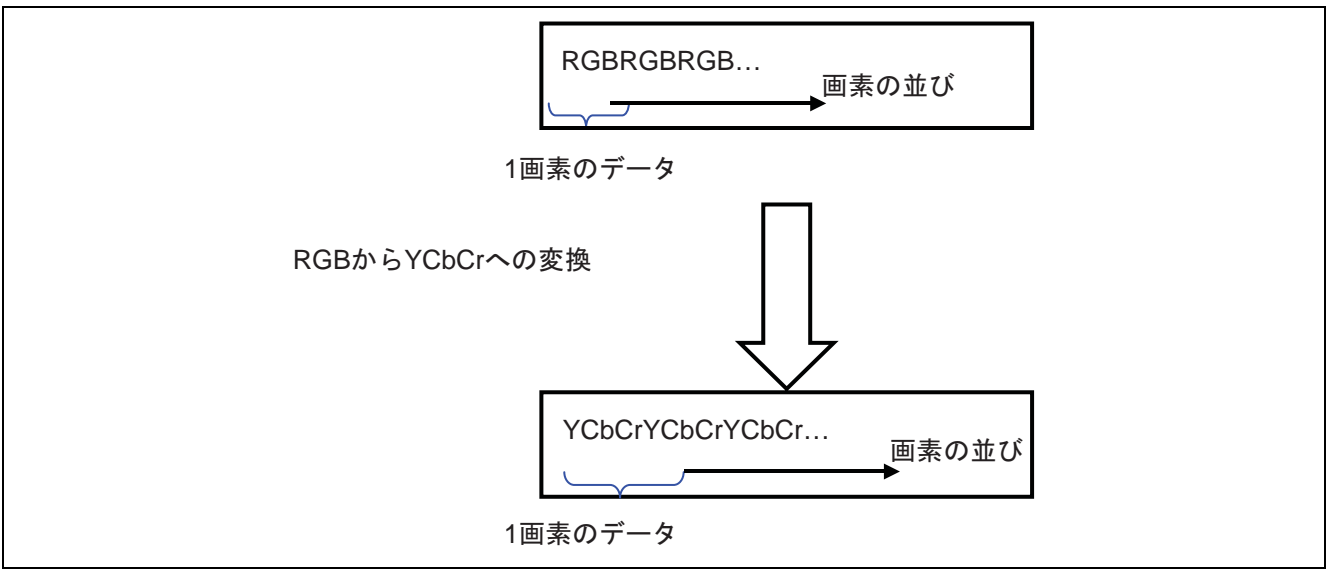

図 1 RGB データと YCbCr データのメモリ配置

あと、色空間の変換で注意すべきことは、変換の計算後に計算結果が符号無しの 1 バイトデータの範囲、 つまり 0 以上 255 以下になっているかの確認が必要なことです。もし 0 より小さな値の場合は計算結果を 0 に、255 より大きな値の場合は計算結果を 255 にするという飽和演算と呼ばれる処理を行う必要があります。 飽和演算を行うには RX の min/max 命令を使用すると高速に実行できます。

RGB から YCbCrへの変換のサンプルプログラムを以下に示します。 関数 rgb2ycc では積和命令と丸め処 理命令を用いて変換の計算を実現しています。関数 rgb2ycc はアセンブリ記述関数をインライン展開していま す。そのため#pragma inline\_asm を使用しています。また、0 より小さな値の場合は計算結果を 0 に、255 より 大きな値の場合は計算結果を 255 にするという飽和演算には条件分岐命令ではなく min/max 命令を使用して 高速に処理できるようにしています。

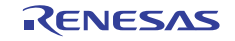

RX ファミリ

```
/*
                                                                               \star /
/* FILE :rgb2ycc.c<br>/* DATE :Sun, Jul :
                                                                               \star/\star /
              :Sun, Jul 25, 2010
/* DESCRIPTION : Main Program
                                                                               \star /
/* CPU TYPE :Other\star /
/*
                                                                               \star /
/* This file is generated by Renesas Project Generator (Ver.4.50).
                                                                               \star /
/* NOTE: THIS IS A TYPICAL EXAMPLE.
                                                                              \star /
/*
                                                                              \star /
//#include "typedefine.h"
#ifdef _cplusplus
//#include <ios><br>// Remove the comment when you use ios<br>//_SINT ios_base::Init::init_cnt; // Remove the comment when you use ios
#endif
void main(void);
#ifdef _cplusplus
extern "C" {
void abort(void);
\}#endif
#include <stdio.h>
#include <stdint.h>
#define WIDTH (64)
#define HEIGHT (56)
/* Input Image Data in RGB format */
uint8 t rqbData[3*WIDTH*HEIGHT] = {
#include "flowerbutton.h"
\} ;
/* Output Image Data in YCbCr format */
uint8 t yccData[3*WIDTH*HEIGHT];
#define NUM COEFF (8)
typedef union {
 int16_t word[NUM COEFF];
 int32 tlongWord[NUM COEFF/2];
} CoeffData;
CoeffData coeffData = {
 0x4b23, // +0.587000x2646, \frac{1}{2} +0.29900<br>0x0e98, \frac{1}{2} + 0.11400
 0xea68, // -0.168740xd59a, // - 0.33126
 0x4000, // + 0.50000
 0xca69, // - 0.41869<br>0xf599, // - 0.08131
\};
```
#pragma inline\_asm rgb2ycc

```
void rgb2ycc(uint8_t *, uint8_t *); 
void main(void) 
{ 
  int i, j; 
  uint8_t *in, *out; 
  in = &rgbData[0]; 
 out = &yccData[0];
 for (i=0; i>HETGHT; ++i) {
  for (j=0; j<WIDTH; ++j, in+=3, out+=3) {
      rgb2ycc(in, out); 
   } 
  } 
  return; 
} 
/* 
  RGB から YCbCr への変換
 */ 
void rgb2ycc(uint8_t *rgb, uint8_t *ycc) 
{ 
  push.l r6 
  push.l r7 
; レジスタ r1: rgb 
; レジスタ r2: ycc 
 movu.b [r1+], r3; r
 movu.b [r1+], r4; g
  movu.b [r1], r5 ; b 
  mov.l #_coeffData, r1 
 /* Y = 0.29900 * R + 0.58700 * G + 0.11400 * B */
  mov.l [r1+], r6 
  mov.l [r1+], r7 
  mullo r6, r4 
  shlr #16, r6 ; 上位 16bit にある係数を使用するために下位 16bit にシフト
  maclo r6, r3 
  maclo r7, r5 
  shlr #16, r7 ; 下位 16bit に-0.16874 がくる。この係数は Cb の計算に使用する。
  racw #1 
  mvfachi r6 
  min #000000FFH, r6 ; 飽和演算
 max #00H,r6 mov.b r6, [r2+] 
 /* Cb = -0.16874 * R - 0.33126 * G + 0.50000 * B + 128 */
  mov.l [r1+], r6 
  mullo r7, r3 
  maclo r6, r4 
  shlr #16, r6 ; 下位 16bit に+0.50000 がくる。この係数は Cr の計算にも使用する。
  maclo r6, r5 
  racw #1 
  mvfachi r7 
  add #128, r7 
  min #000000FFH, r7 ; 飽和演算
```
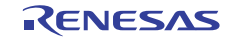

```
 max #00H, r7 
  mov.b r7, [r2+] 
  mov.l [r1+], r7 
 /* Cr = 0.50000 * R - 0.41869 * G - 0.08131 * B + 128 * / mullo r6, r3 
  maclo r7, r5 
  shlr #16, r7 
  maclo r7, r4 
  racw #1 
  mvfachi r7 
  add #128, r7 
  min #000000FFH, r7 ; 飽和演算
  max #00H, r7 
  mov.b r7, [r2] 
    pop r7 
  pop r6 
} 
#ifdef __cplusplus 
void abort(void) 
{ 
} 
#endif
```
#### 5.2 YCbCr から RGB への変換

5.1 節とは逆方向の変換を行います。要領は同じです。変換式の係数は 4 個で、最大の係数値は+1.77200 で す。最大の係数は 1.0 と 2.0 の間のデータで、16 ビットデータのbit14 とbit13 の間に小数点があると考え、bit13 からbit0 を小数点部分と見なすデータ表現を採用します。そしてこのデータ表現にするためには、浮動小数 点に 214の値を乗じてワードデータの固定小数点データとします。例えば、+1.77200 は 1.77200 × 214 = 29032、 つまり 16 進表示で 0x7168 となります。bit14 とbit13 の間に小数点があると考えるので、丸め命令はracw #2 を使用する点がポイントとなります。係数データは 4 個なので 2 つのワードデータを 32 ビット・データにパッ キングします。

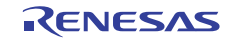

RX ファミリ

```
/*
                                                                                                \star /
\begin{tabular}{lllll} $\left/ * & \texttt{FILE} & & \texttt{:ycc2rgb.c} \\ $\left/ * & \texttt{DATE} & & \texttt{:Sun, Jul 25, 2010} \end{tabular} \right. \end{tabular}\star/\star /
/* DESCRIPTION : Main Program
                                                                                                \star /
/* CPU TYPE :Other\star /
/*
                                                                                                \star /
/* This file is generated by Renesas Project Generator (Ver.4.50).
                                                                                                \star /
/* NOTE: THIS IS A TYPICAL EXAMPLE.
                                                                                                \star /
/*
                                                                                                \star /
//#include "typedefine.h"
#ifdef _cplusplus
//#include <ios><br>// Remove the comment when you use ios<br>//_SINT ios_base::Init::init_cnt; // Remove the comment when you use ios
#endif
void main(void);
#ifdef _cplusplus
extern "C" {
void abort(void);
\}#endif
#include <stdio.h>
#include <stdint.h>
#define WIDTH (64)
#define HEIGHT (56)
/* Input Image Data in YCbCr format */
uint8 t yccData[3*WIDTH*HEIGHT] = {
#include "flowerbutton ycc.h"
\};
/* Output Image Data in RGB format */
uint8 t rqbData[3*WIDTH*HEIGHT];
#define NUM COEFF (4)
typedef union {
 int16_t word[NUM COEFF];
 int32 tlongWord[NUM COEFF/2];
} CoeffData;
CoeffData coeffData = \{0 \times e \times f b,<br>
0 \times d24d,<br>
0 \times 7168,<br>
1/10 \times 7168,<br>
1/10 \times 7168,<br>
1/10 \times 7168,<br>
1/10 \times 7168,<br>
1/10 \times 7168,<br>
1/10 \times 7168,<br>
1/10 \times 7168,0x59ba, // +1.40200\};
#pragma inline asm ycc2rgb
void ycc2rgb(uint8 t *, uint8 t *);
void main(void)
```

```
{ 
  int i, j; 
  uint8_t *in, *out; 
 in = &\text{yccData}[0];out = \&rgbbData[0];for (i=0; i>HETGHT; ++i) {
  for (j=0; j<WIDTH; ++j, in+=3, out+=3) {
      ycc2rgb(in, out); 
   } 
  } 
} 
/* 
  YCbCr から RGB への変換
 */ 
void ycc2rgb(uint8_t *ycc, uint8_t *rgb) 
{ 
  push.l r6 
  push.l r7 
; レジスタ r1: ycc 
; レジスタ r2: rgb 
 movu.b [r1+], r3; y
 movu.b [r1+], r4; cb
  movu.b [r1], r5 ; cr 
  add #-128, r4 
  add #-128, r5 
  mov.l #_coeffData, r1 
 /* R = Y + 1.40200 * Cr */
  mov.l [r1+], r6 
  mullo r6, r5 
  shlr #16, r6 ; 上位 16bit にある係数を使用するために下位 16bit にシフト
  racw #2 
  mvfachi r7 
  add r3, r7 
  min #000000FFH, r7 ; 飽和演算
  max #00H,r7 
  mov.b r7, [r2+] 
 /* G = Y - 0.34414 * Cb - 0.71414 * Cr * / mov.l [r1+], r7 
  mullo r6, r4 
  maclo r7, r5 
  shlr #16, r7 ; 上位 16bit にある係数を使用するために下位 16bit にシフト
  racw #2 
  mvfachi r6 
  add r3, r6 
  min #000000FFH, r6 ; 飽和演算
  max #00H, r6 
  mov.b r6, [r2+] 
 /* B = Y + 1.77200 * Cb */
  mullo r7, r4 
  racw #2 
  mvfachi r6
```
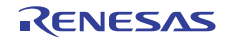

```
 add r3, r6 
  min #000000FFH, r6 ; 飽和演算
  max #00H, r6 
  mov.b r6, [r2] 
 pop r7 
  pop r6 
} 
#ifdef __cplusplus 
void abort(void) 
{ 
} 
#endif
```
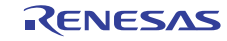

### ホームページとサポート窓口

ルネサス エレクトロニクスホームページ <http://japan.renesas.com/>

お問合せ先

<http://japan.renesas.com/inquiry>

すべての商標および登録商標は,それぞれの所有者に帰属します。

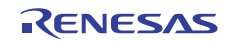

## 改訂記録

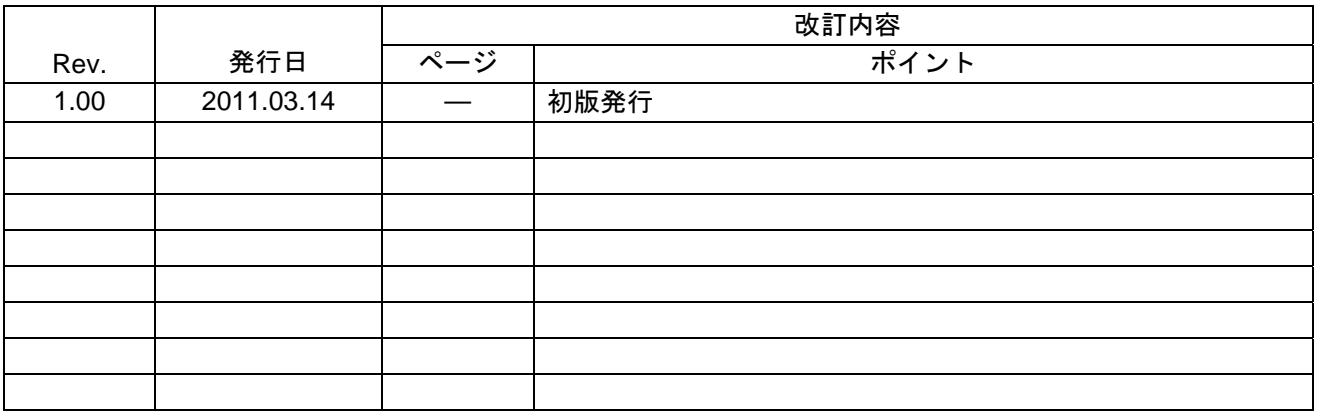

#### 製品ご使用上の注意事項

ここでは、マイコン製品全体に適用する「使用上の注意事項」について説明します。個別の使用上の注意 事項については、本ドキュメントおよびテクニカルアップデートを参照してください。

1. 未使用端子の処理 【注意】未使用端子は、本文の「未使用端子の処理」に従って処理してください。 CMOS 製品の入力端子のインピーダンスは、一般に、ハイインピーダンスとなっています。未使用 端子を開放状態で動作させると、誘導現象により、LSI 周辺のノイズが印加され、LSI 内部で貫通電 流が流れたり、入力信号と認識されて誤動作を起こす恐れがあります。未使用端子は、本文「未使用 端子の処理」で説明する指示に従い処理してください。 2. 電源投入時の処置 【注意】電源投入時は,製品の状態は不定です。 電源投入時には、LSI の内部回路の状態は不確定であり、レジスタの設定や各端子の状態は不定で す。 外部リセット端子でリセットする製品の場合、電源投入からリセットが有効になるまでの期間、端子 の状態は保証できません。 同様に、内蔵パワーオンリセット機能を使用してリセットする製品の場合、電源投入からリセットの かかる一定電圧に達するまでの期間、端子の状態は保証できません。 3. リザーブアドレス(予約領域)のアクセス禁止 【注意】リザーブアドレス(予約領域)のアクセスを禁止します。 アドレス領域には、将来の機能拡張用に割り付けられているリザーブアドレス(予約領域)がありま す。これらのアドレスをアクセスしたときの動作については、保証できませんので、アクセスしない ようにしてください。 4. クロックについて 【注意】リセット時は、クロックが安定した後、リセットを解除してください。 プログラム実行中のクロック切り替え時は、切り替え先クロックが安定した後に切り替えてくださ い。 リセット時、外部発振子(または外部発振回路)を用いたクロックで動作を開始するシステムでは、 クロックが十分安定した後、リセットを解除してください。また、プログラムの途中で外部発振子 (または外部発振回路)を用いたクロックに切り替える場合は、切り替え先のクロックが十分安定し てから切り替えてください。 5. 製品間の相違について 【注意】型名の異なる製品に変更する場合は、製品型名ごとにシステム評価試験を実施してくださ い。 同じグループのマイコンでも型名が違うと、内部 ROM、レイアウトパターンの相違などにより、電

気的特性の範囲で、特性値、動作マージン、ノイズ耐量、ノイズ輻射量などが異なる場合がありま す。型名が違う製品に変更する場合は、個々の製品ごとにシステム評価試験を実施してください。

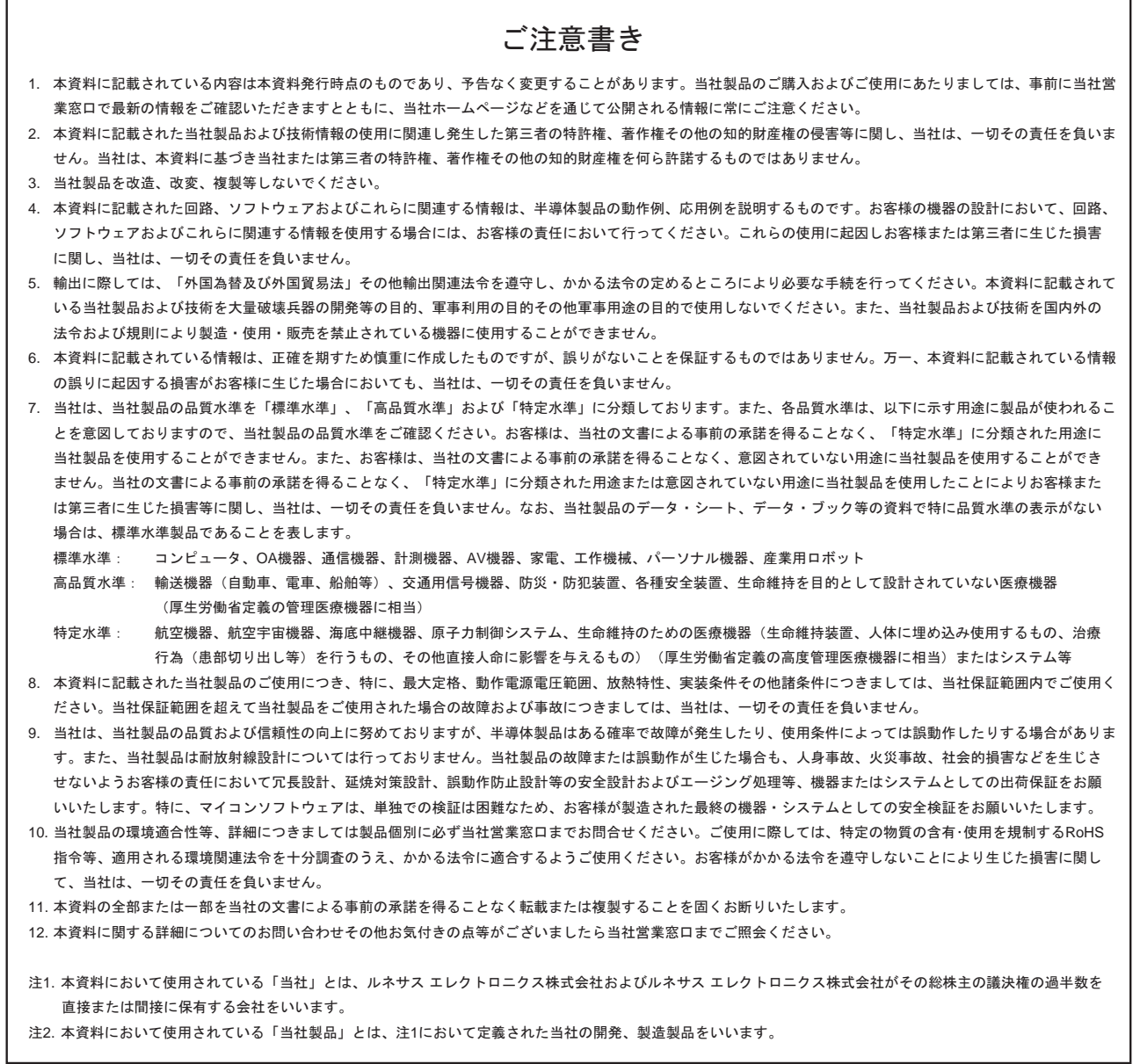

# RENESAS

ルネサスエレクトロニクス株式会社

http://www.renesas.com

ルネサス エレクトロニクス販売株式会社 〒100-0004 千代田区大手町2-6-2(日本ビル)

※営業お問合せ窓口の住所・電話番号は変更になることがあります。最新情報につきましては、弊社ホームページをご覧ください。

■技術的なお問合せおよび資料のご請求は下記へどうぞ。 総合お問合せ窓口: http://japan.renesas.com/inquiry

■営業お問合せ窓口

© 2011 Renesas Electronics Corporation. All rights reserved. Colophon 1.0